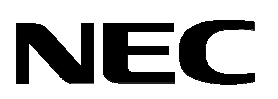

# **UNIVERGE SV8100**

# Guía de usuario InMail

Edición 1.0 Septiembre 2008

Esta página se ha dejado en blanco intencionadamente

# Tabla de contenidos

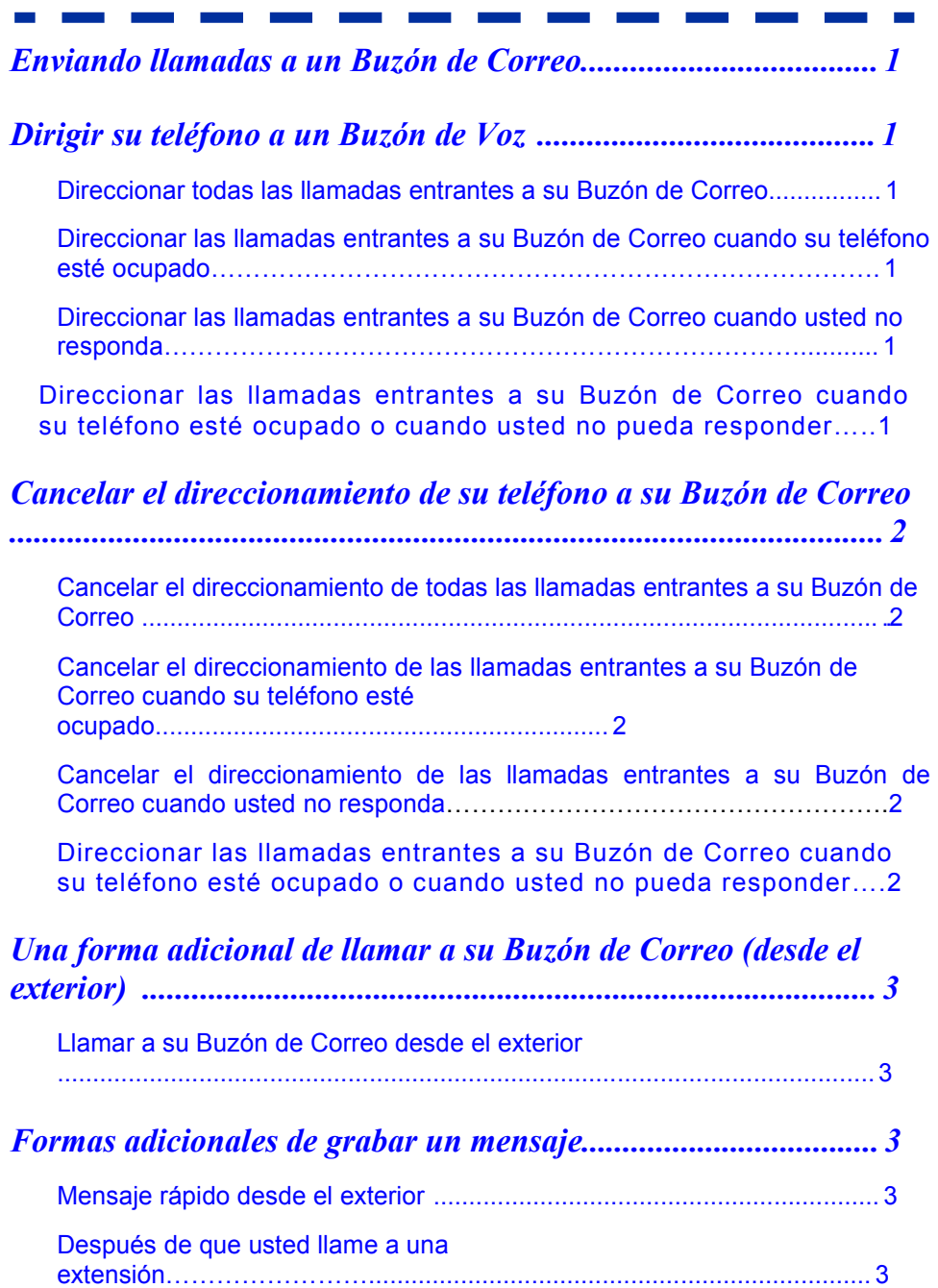

## Enviar llamadas a un Buzón de correo

### Direccionar su teléfono a su Buzón de Voz

Direccionar todas las llamadas entrantes a su Buzón de Correo

 $\overline{O}$  Presionar la tecla Speaker  $\overline{\mathcal{F}}$  Marcar 848 ( ) o presionar la tecla de función de direccionamiento inmediato de llamada (si hay una programada en el teléfono) % Marcar 1 para establecer % Marcar el número piloto VM - Colgar

#### Direccionar llamadas entrantes a su Buzón de Correo cuando su teléfono esté ocupado

 $\overline{O}$  Presionar la tecla Speaker  $\overline{\mathcal{F}}$  Marcar 842 ( ) o presionar la tecla de función de Direccionamiento de Llamada Ocupada (si hay una programada en el teléfono) % Marcar 1 para establecer % Marcar el número piloto VM % Colgar

#### Direccionar llamadas entrantes a su Buzón de Correo cuando usted no responda

**1990 - Paris Adam Park, Amerikan personal personal personal personal personal personal personal personal per** 

 $\overline{O}$  Presionar la tecla Speaker  $\overline{\mathcal{F}}$  Marcar 845 ( ) o presionar la tecla de función de Direccionamiento de Llamada No Respuesta (si hay una programada en el teléfono)  $\Re$  Marcar 1 para establecer  $\Re$  Marcar el número piloto VM  $*$  Colgar

#### Direccionar llamadas entrantes a su Buzón de Correo cuando su teléfono esté ocupado o usted no responda

 $\overline{O}$  Presionar la tecla Speaker  $\overline{\mathcal{F}}$  Marcar 844 ( ) o presionar la tecla de función de Direccionamiento de Llamada Ocupada / No Respuesta (si hay una programada en el teléfono)  $\Re$  Marcar 1 para establecer  $\Re$  Marcar el número piloto VM % Colgar

#### Cancelar el Direccionamiento de su teléfono a su Buzón de Voz

#### Cancelar direccionamiento de todas las llamadas entrantes a su Buzón de Correo

 $\overline{O}$  Presionar la tecla Speaker  $\overline{\mathcal{F}}$  Marcar 848 ( ) o presionar la tecla de función de Direccionamiento Inmediato de Llamada (si hay una programada en el teléfono)  $\Re$  Marcar 0 para cancelar - Colgar

Cancelar direccionamiento de llamadas entrantes a su Buzón de Correo cuando su teléfono esté ocupado

 $\overline{O}$  Presionar la tecla Speaker  $\overline{\mathcal{F}}$  Marcar 843 ( ) o presionar la tecla de función de Direccionamiento de Llamada Ocupada (si hay una programada en el teléfono)  $\Re$  Marcar 0 para cancelar  $\Re$  Colgar

Cancelar direccionamiento de llamadas entrantes a su Buzón de Correo cuando usted no responda

and the control of the control of the

 $\overline{O}$  Presionar la tecla Speaker  $\overline{\mathcal{F}}$  Marcar 845 ( ) o presionar la tecla de función de Direccionamiento de Llamada No Respuesta (si hay una programada en el teléfono)  $\Re$  Marcar 0 para cancelar - Colgar

Cancelar direccionamiento de llamadas entrantes a su Buzón de Correo cuando su teléfono esté ocupado o usted no responda

 $\overline{O}$  Presionar la tecla Speaker  $\overline{\mathcal{F}}$  Marcar 844 ( ) o presionar la tecla de función de Direccionamiento de Llamada Ocupada / No Respuesta (si hay una programada en el teléfono)  $\frac{1}{2}$  Marcar 0 para cancelar  $\frac{1}{2}$  Colgar

# Una forma adicional de llamar a su Buzón de Correo (desde el exterior)

#### Llamar a su Buzón de Correo desde el exterior

① Marcar el número de Asistente Automatizado  $\Re$  Esperar al saludo  $\Re$  Marcar # y su número de Buzón de Correo - (Opcional) Introducir su código de seguridad si ha establecido uno en las opciones del Buzón de Correo

### Formas adicionales de grabar un mensaje

#### Mensaje rápido desde el exterior

**1** Marcar el número de Asistente Automatizado  $*$  Esperar al saludo l Marcar ∗ - Marcar extensión - Dejar mensaje- Colgar

#### Después de que usted llame a una extensión

 $\mathbb D$  Presionar la tecla de función de Mensaje o Buzón de Voz (si hay una programada en su teléfono) - Dejar mensaje - Colar

El Buzón de Voz permite a los llamantes dejar mensajes grabados para usted y le permite dejar mensajes guardados para sus compañeros de trabajo. Los mensajes se almacenan en el Buzón de Correo de cada persona. Para escuchar<br>sus mensajes o usar otras características del Buzón de Voz, llame a su Buzón de Correo y acceda al menú princi de su empresa con un mensaje guardado y proporciona instrucciones de marcado para que los llamantes las sigan.

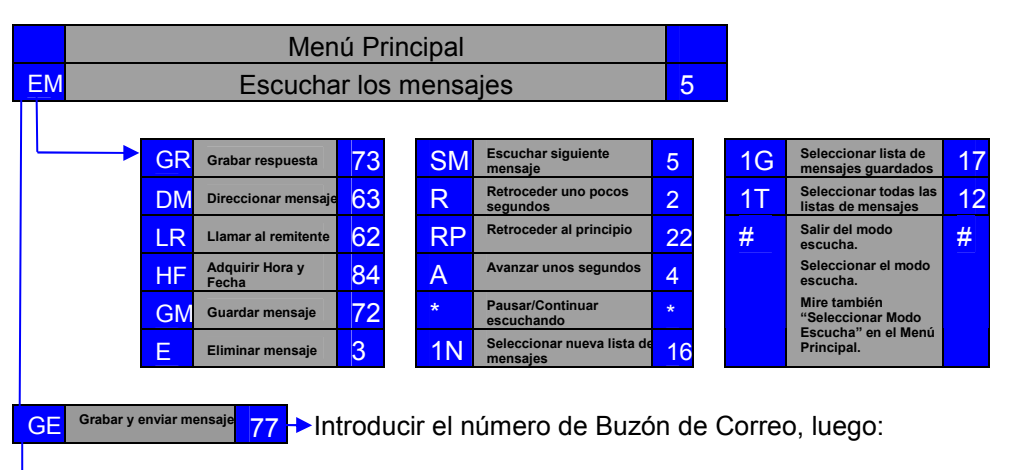

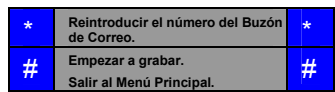

#### Mientras graba usted puede:

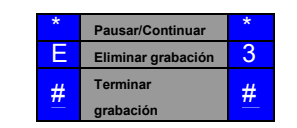

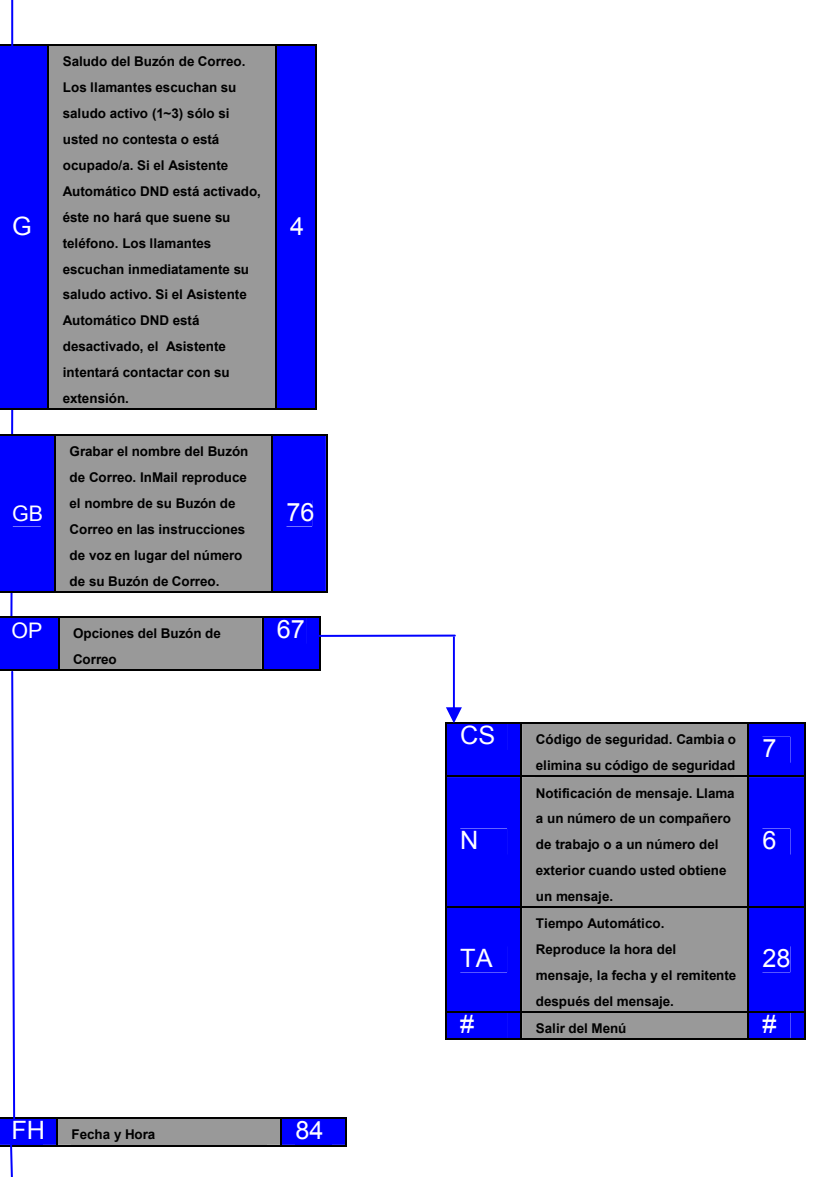

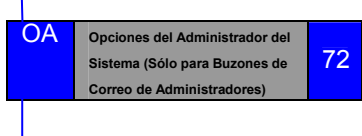

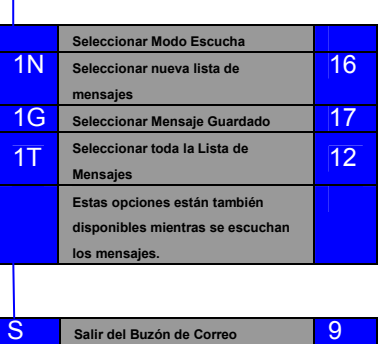

Llamando a su Buzón de Correo y Accediendo al menú principal

- Para llamar a su buzón de correo desde fuera de la compañía:<br>1. Marque el número de teléfono de la compañía \_\_\_\_\_\_\_\_\_\_.<br>2. Espere a que conteste la Operadora Automática.<br>3. Marque # y su número de buzón de correo.
- 

- Opcionalmente marque \* y el número del buzón de correo del compañero de trabajo para dejar un mensaje.<br>- Los códigos pueden ser diferentes en su sistema.<br>Para llamar a su buzón de correo desde su extensión:<br>1. Presione M

- 
- 
- Desde una extensión de línea convencional, levante la manija y marque Q 8 en su lugar.<br>Para acceder a una característica desde el Menú Principal de su buzón de correo:<br>1. Marque las letras mostradas a la izquierda del no
- 
- 
- Las letras que usted marca coinciden con algunas letras del nombre de la característica.

#### LIABILITY DISCLAIMER

NEC Philips Unified Solutions reserves the right to change the specifications, functions, or features, at any time, without notice

NEC Philips Unified Solutions has prepared this document for use by its employees and customers. The information contained herein is the property of NEC Philips Unified Solutions and shall not be reproduced without prior written approval from NEC Philips Unified Solutions. All brand names and product names on this document are trademarks or registered trademarks of their respective companies.

Copyright 2008 NEC Philips Unified Solutions

NEC Philips Soluciones Unificadas Edición 1